## <https://t.me/+LpQxSKaEdQpjMTU1>

Click here to Join Telegram group for updates

## NRUPATHUNGA UNIVERSITY

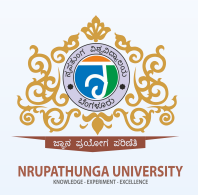

BENGALURU - 560001 **PG ADMISSIONS 2023 - 2024**

- Click [here](https://drive.google.com/file/d/1onUMiYmXhLDUj-RWU1YXaXBhlTF4oeYb/view?usp=sharing) to view Notification. Click [here](https://nublr.karnataka.gov.in/71/pg/en) to view PG Programmes available.  $\bullet$
- Students can register through the [UUCMS](https://uucms.karnataka.gov.in/Login/Index) Portal. **Students can click on NEW CANDIDATE/STUDENT REGISTATION and**  $\bullet$

complete the registration by filling the personal details, quota and academic details. (Before you fill the form, create pdf of

10th Marks Card, PUC/12th Marks Card, I - VI Sem Marks Card in a single file) (For Clarifications, call 080-29602924)

- Click on **Create Application** and apply to Nrupathunga University. (Students can apply to more than one PG Programme if they fullfill eligibility)
- **View Application** Form and Pay the Application Fee either through online mode or offline mode
- **ONLINE MODE ---- MAKE PAYMENT THROUGH PAYMENT PORTAL - PRINT TRANSACTION DETAILS - PRINT A COPY OF**  $\bullet$ **APPLICATION FORM**
- OFFLINE MODE ---- PRINT A COPY OF APPLICATION FORM VISIT UNIVERSITY OFFICE PAY AMOUNT IN UNIVERSITY **ADMINISTRATIVE OFFICE AND COLLECT RECEIPT**
- **Submit Application Form copy and Challan/Online Transaction Details in the Department (if the student has applied to Chemistry and Botany - submit copies in both the departments)**
- The LAST DATE TO APPLY will be shortly announced.  $\bullet$
- Selected List of students will be published in the university portal after the last date is announced.  $\bullet$ 
	- https://nublr.karnataka.gov.in/
	- http://www.nrupathungauniversityblr.ac.in/